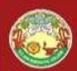

## **PHP Form Processing**

#### **by-PRAVEEN CHOUDHARY**

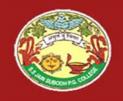

SUBJECT - PHP

TITLE - PHP Form Processing

#### **PHP Form Processing**

#### -by Praveen Choudhary

UBODH P.G

# Working with Forms in PHP

Creating a form
Accessing the submitted data
Common operations on forms
Form Processing

BODH P.C

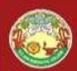

# 1 - Creating a form

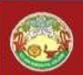

# Form creation - <form> Tag

#### <form action = "..." method = "...">

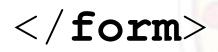

- action = URL
- method = GET/POST

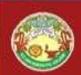

# Text field - <input> Tag

For single line text input:

<input type = "text"
name = "mytextfield"
value = "initial value"
size = "50"
maxlength = "50"/>

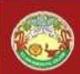

# Password - <input>

#### For single line masked text input

# <input type = "password" name = "pwd"/>

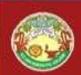

# Radio button - <input>

Single choice

Male: <input type = "radio"
name = "gender" value="Male"/>
Female: <input type = "radio"
name = "gender"
value="Female"/>

BODH P.G

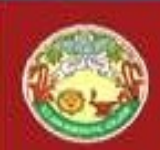

# Checkbox - <input>

**Multiple choice** 

# <input type = "checkbox" name = "sailing"/>

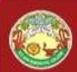

# Drop-down list <select><option>

Single choice

<select name="country" size="1">
 <option value="UK">United Kingdom</option>
 <option value="USA">United States of
 America</option>
 <option value="NK">North Korea</option>
 <option value="BE">Belgium</option>
 </select>

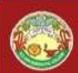

#### (multiple) selection list <select><option>

Multiple choice

<select name="country[]" size="3"
multiple="multiple">

<option value="UK">United
Kingdom</option>

<option value="USA">United States of
America</option>

<option value="NK">North
Korea</option>

<option value="BE">Belgium</option>
</select>

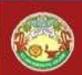

## Text area - <textarea>

For multiple line text input

<textarea name="myTextArea"
 cols="30"
 rows="5">

</textarea>

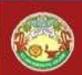

# Hidden fields - <input>

#### To send information with the form

# <input type="hidden" name="hidden1" value="Form example for demo"/>

UBODH P.G.

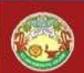

# Button - <input> or <button>

# <input type="submit" name="submitButton" value="Submit Form"/>

<br/>
<button type="submit"<br/>
name="submitButton"><br/>
SubmitForm<br/>
</button>

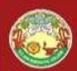

#### 2 - How to access the submitted data?

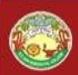

# Using PHP

- Data stored in a variable
- Depends on submission method:
  - GET
  - POST
- If POST, either:
  - \$varName (requires special configuration)
  - \$\_POST['varName'] (recommended)
  - \$HTTP\_POST\_VARS['varName']
- If GET, use:
  - \$\_GET['varName']

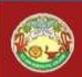

# Two basic approaches

- Approach 1
  - HTML form
  - PHP script to process it
- Approach 2
  - PHP script containing the form and the processing script:

<form action =

"<?php echo \$\_SERVER['PHP\_SELF']; ?>" method="post">

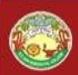

# Examples

- Display content of \$\_POST
- Display value of text input field
- Display value of the hidden field
- Display content of the text area
- Display value(s) of (multiple) selection list

# 3 - Common operations

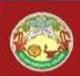

# 1. Check existence

Has a variable been set?

# 

echo "Option 2 wasn't
selected.";

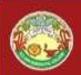

#### 2. Check which button was pressed

• Same as above

if (isset(\$\_POST['button1']))
 echo "Button 1 was pressed";
elseif (isset(\$\_POST['button2']))
 echo "Button 2 was pressed";
else

echo "no button pressed";

/80DH P.4

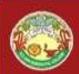

#### 3. Email data

\$to = "m.rutter@napier.ac.uk";
\$subject = "form data";
\$body = "Country chosen by the user:
 \$\_POST['country1'] ";

mail(\$to,\$subject,\$body);

Requires appropriate server configuration (this is not permitted on the school's server).

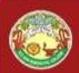

## Example 1: mandatory text field

- Check that the value of the text field contains characters and redirect the user accordingly
- Two cases:
  - 1. Separate form and processing script
  - 2. Processing is done in the form

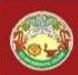

#### Example 1 : Case 1

- In processing script:
  - <?php
    if (\$\_POST['myTextField'] == '') {
     header("location: form.html");
    }?>
- Problem:
  - No information regarding the error is passed back to the form
- Solution:
  - Make the form a PHP script
  - Send back some information about the error
  - Will be done in the tutorial

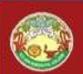

#### Example 2: directed study validate phone number

- Requirement: ensure that phone number has the following format: +44dddddddddd, where d is a digit.
- Hint:
  - Check that the string has 13 characters
  - Check that the first three characters (substring) is equal to '+44'.

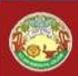

# 4. Error checking

- Ensure entered data is valid
- Examples
  - Mandatory fields
  - Postcode format
  - Phone number format
  - Date format
  - etc

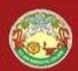

#### Variable scope

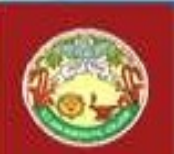

# Six scope rules – directed study

- Built-in superglobal
- Constants
- Global (2 flavours)
- Static
- Local (by default)

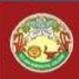

# Super globals

- \$\_GLOBALS
- \$\_SERVER
- \$\_GET
- \$\_POST
- \$\_COOKIE
- \$\_FILES
- \$\_ENV
- \$\_REQUEST
- \$\_SESSION

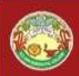

#### Summary

- Form creation
- Form processing
- Some common operations
- To be completed during the tutorial